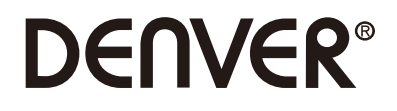

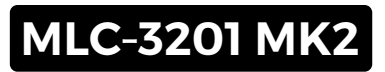

# **PC Monitor**

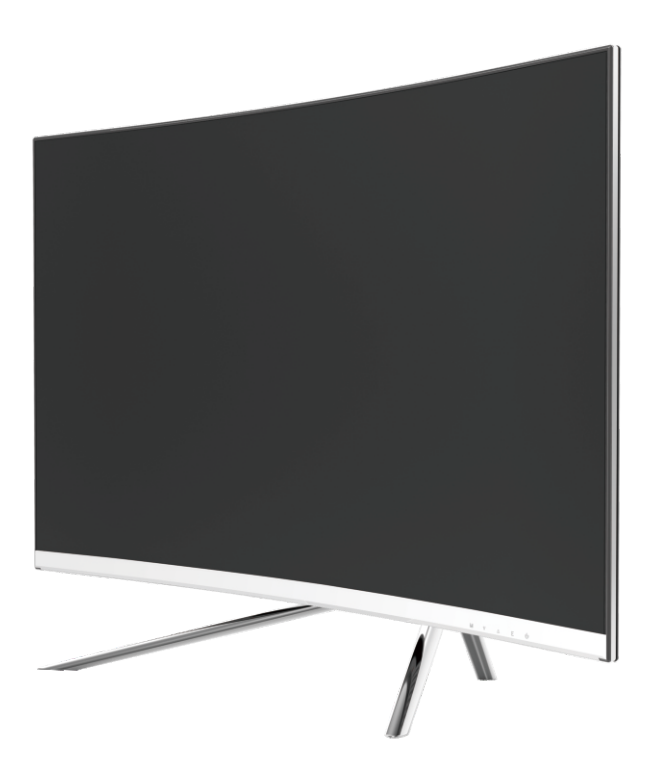

Leggere attentamente il manuale prima dell'uso e conservarlo per riferimenti futuri

## **Sezione 1: Panoramica del prodotto**

1.1–Pulsantimonitor

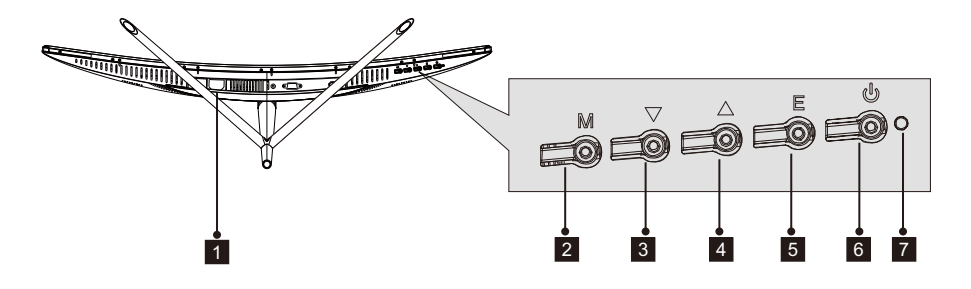

1 **Connettore di alimentazione**: Inserire il cavo di alimentazione per alimentare il monitor. 2 **Pulsante Menu M**: Premere per visualizzare il menu OSD o accedere ai sottomenu.

- 3 **Pulsante Giù** ▼ : Premere per muoversi verso il basso nei menu.
- 4 **Pulsante Su** ▲ : Premere per muoversi verso l'alto nei menu.
- 5 **Pulsante Esci E**: Premere per uscire.
- 6  **Tasto accensione**: Premere per accendere/spegnere il monitor.

**7 Indicatore LED**: Modifica i colori per indicare lo stato. Fare riferimento alla Sezione 6.

Il pulsante E può anche essere usato per commutare tra due gamme di colori quando la scheda grafica compatibile e le connessioni HDMI o DP sono in uso.

#### 1.2 – Porte monitor

ίE

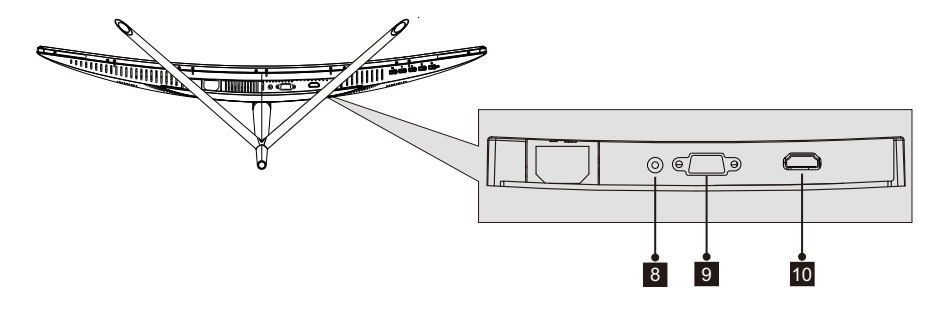

 8 **Connettore Audio**: Inserire una estremità del cavo Audio nell'uscita Audio del computer e collegare l'altra estremità alla porta Audio del monitor.

 9 **Connettore VGA**: Inserire una estremità del cavo VGA nell'uscita VGA del computer e collegare l'altra estremità alla porta VGA del monitor.

 10 **Connettore HDMI**: Inserire una estremità del cavo HDMI nell'uscita HDMI del computer e collegare l'altra estremità alla porta HDMI del monitor.

## **Sezione 2: Installazione supporto**

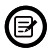

Tenere la spugna sul monitor prima di fissare il supporto. Seguire I passaggi seguenti per terminare l'installazione.

 1. Aprire la confezione, rimuovere il prodotto con la spugna ancora fissata, e porlo con attenzione su una scrivania o tavolo.

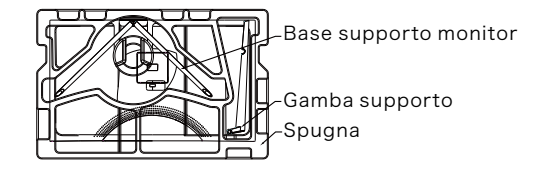

 2. Estrarre le due parti del supporto, rimuovere la spugna che copre il retro del monitor e premere il pulsante per rimuovere la piastra di supporto.

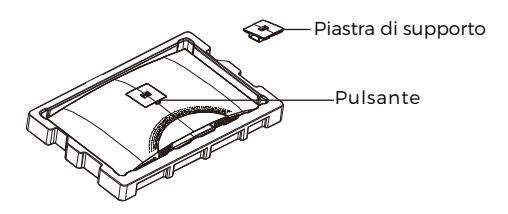

 3. Usare il cacciavite e due visti N. 1 da 12 mm per serrare la piastra di supporto alla gamba. Poi, usare le viti di supporto da 14 mm restanti per fissare la base alla gamba.

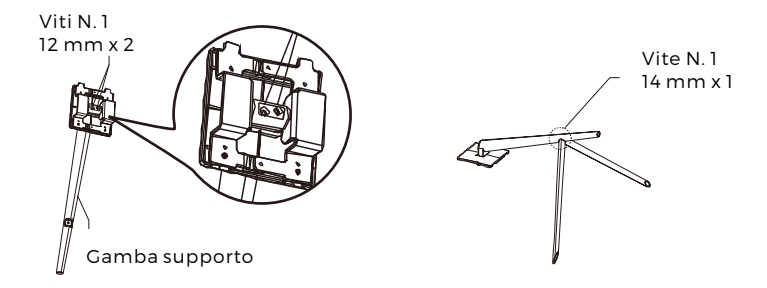

4. Inserire la piastra di supporto nell'apertura sul retro del monitor. Dovrebbe scattare in posizione. Assicurarsi che il supporto sia fissato in modo sicuro al retro del monito quindi rimuovere il monitor dalla sezione in spugna restante e porlo su un tavolo o scrivania come desiderato.

Se necessario, il supporto può essere facilmente staccato dal monitor premendo il pulsante accanto alla piastra di supporto. Assicurarsi che il monitor si trovi su una superficie piana prima di rimuovere la gamba.

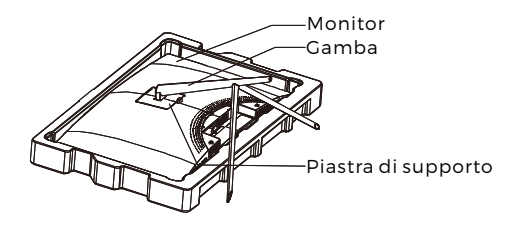

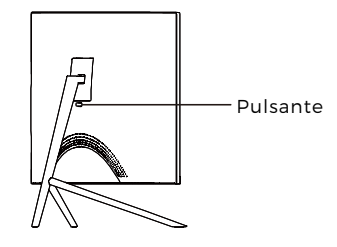

## **Sezione 3: Installazione supporto**

Questo monito include SOLO viti che possono essere usate quando si fissa il monitor a un supporto tipo VESA 75x75 mm. Nessun supporto VESA o accessorio d montaggio incluso.

1. Aprire la confezione, rimuovere il prodotto con la spugna ancora fissata, e porlo con attenzione su una scrivania o tavolo. Se il monitor è fissato al supporto, rimuovere il supporto.

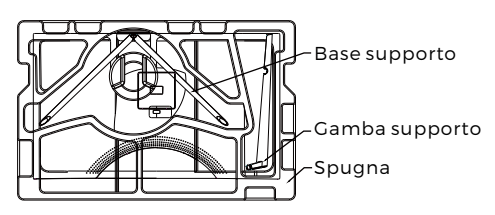

2. Estrarre le due parti del supporto, rimuovere la spugna che copre il retro del monitor e premere il pulsante per rimuovere la piastra di supporto.

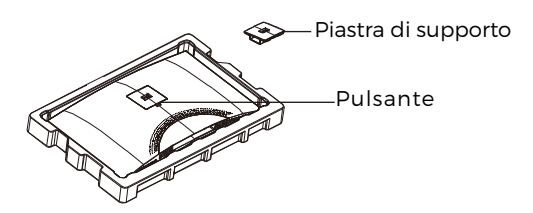

3. Rimuovere le viti originali x 4 (**❶**) dall'apertura sul retro del monitor, quindi usare le viti N. 2 fornite per assicurare il pannello posteriore.

4. Osservare le istruzioni ricevute con il proprio supporto VESA o accessorio e installare il monitor sulla parete o installazione fissa come desiderato Ricordarsi di usare le viti N. 2 incluse quando si fissa qualcosa sul retro del monitor. Fare riferimentoall'immagine(**❷**)perilposizionamentocorrettodellevitiquandosi fissa il monitor a una supporto.

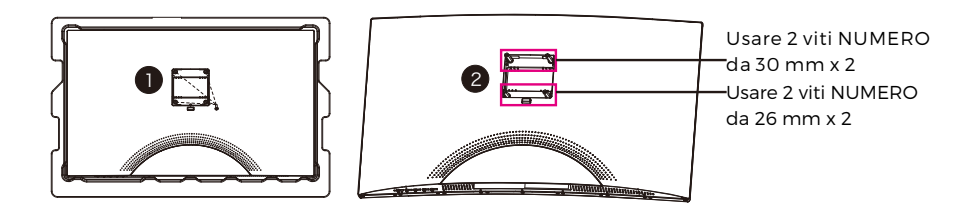

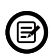

- Usare solo le viti N. 2 (30 mm x 2 pz, 26 mm x 2 pz) fornite con questo tipo di installazione.

- Non smaltire le viti originali in quanto possono essere necessarie in futuro.

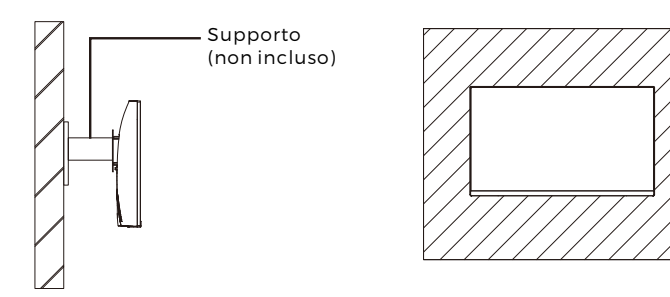

# **Sezione 4: Opzioni di connettività**

#### 4.1 – Rimuovere la copertura della porta

Prima di collegare i cavi, rimuovere la copertura della porta.

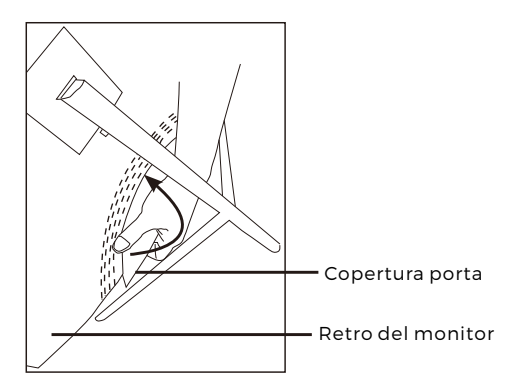

### 4.2 – Collegamento del cavo di alimentazione

Collegare il cavo di alimentazione al connettore di alimentazione, e quindi collegare l'altra estremità a una presa a muro.

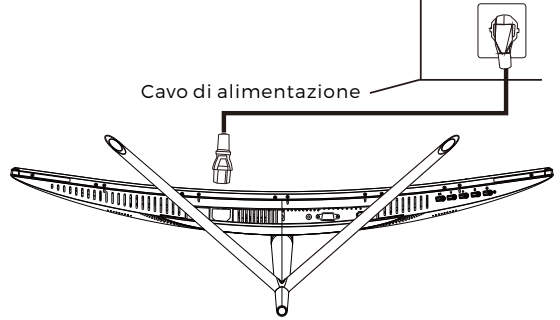

### 4.3 – Connettività HDMI

Affinché il monitor possa ricevere segnali HDMI dal computer, usare il cavo HDMI per collegare il monitor al computer.

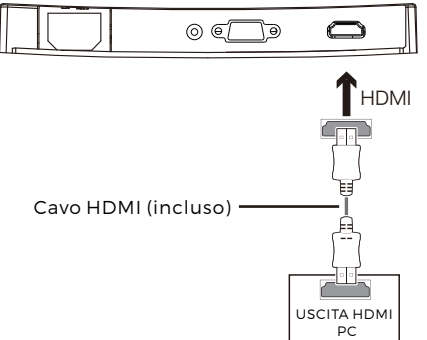

# **Sezione 5: Funzionamento di base**

1. Inserire una estremità del cavo HDMI nella propria scheda grafica PC.

Per una velocità di aggiornamento ottimale (o "prestazioni"), si raccomanda id ◉ usare un cavo HDMI con il connettore corrispondente del monitor.

2. Collegare l'altra estremità del cavo al connettore corrispondente del monitor. Si veda l'immagine seguente.

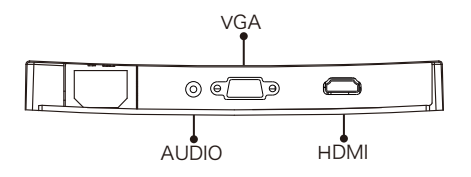

- 3. Collegare il cavo di alimentazione al proprio monitor, quindi collegare l'altra estremità alla sorgente di alimentazione. Si consiglia di utilizzare un dispositivo di protezione da sovratensione con tensione adeguata se non è possibile raggiungere direttamente una presa a muro.
- 4. Individuare il pulsante di alimentazione sul monitor e premere per accendere il monitor. Se non si riesce a individuare il pulsante di alimentazione, fare riferimento alla Sezione 1.1

## **Sezione 6: Spia**

Questa luce si trova sul fondo del monitor.

Vista dal basso

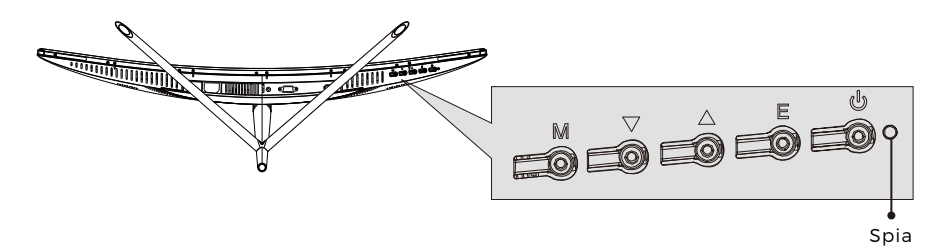

La spia blu fissa indica alimentazione attiva e che il monitor funziona normalmente. La spia blu lampeggiante indica che nessuna sorgente video è stata rilevata. La spia rossa indica che nessun segnale orizzontale o verticale è stato rilevato o la tensione è bassa. Assicurarsi che il proprio computer sia acceso e tutti i cavi video siano inseriti e/o collegati.

### **Sezione 7: Commutazione modalità ECO e Gameplus**

1. Premere uno dei pulsanti (M,  $\Psi$ ,  $\blacktriangle$ , E,  $\blacklozenge$ ) per attivare la finestra di navigazione.

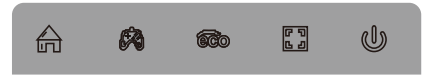

2.Premere il pulsante ▼ per commutare le modalità Gameplus In base alle necessità del proprio gioco, scegliere l'icona di gioco corrispondente. Queste icone di gioco sono innanzitutto designate per ottimizzare la propria mira durante i giochi di sparo, anche se possono essere usate per altri scenari.

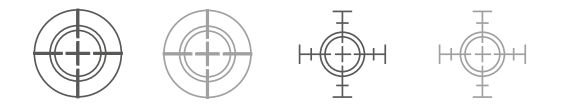

3.Premere il pulsante ▲ per commutare le modalità ECO. Queste modalità includono le modalità Standard, Testo, Film, Game, FPS e RTS e possono essere usate per ottimizzare le impostazioni secondo la propria attività. La modalità standard è idonea per la maggior parte delle attività.

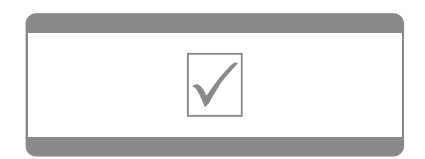

TUTTI I DIRITTI RISERVATI, COPYRIGHT DENVER ELECTRONICS A/S Nota: tutti i prodotti sono soggetti a modifiche senza preavviso. Non ci riteniamo responsabili di errori e omissioni nel manuale.

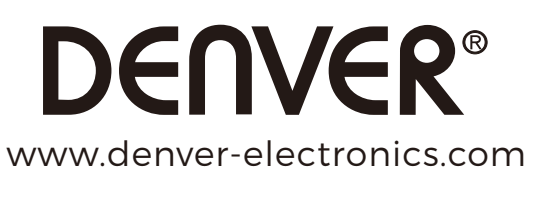

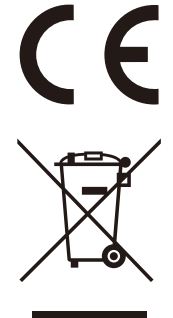

Apparecchiature elettriche ed elettroniche contengono materiali, componenti e sostanze che possono essere pericolosi per la salute e per l'ambiente, se il materiale di scarto (apparecchiature elettriche ed elettroniche di scarto) non viene gestito correttamente.

Le attrezzature elettriche et elettroniche sono contrassegnate dal simbolo del cassonetto dell'immondizia con una croce sopra che vedete a fianco. Questo simbolo significa che le apparecchiature elettriche ed elettroniche non devono essere smaltite con altri rifiuti domestici, ma devono essere oggetto di raccolta separata.

Tutte le città hanno stabilito punti di raccolta, dove le apparecchiature elettriche ed elettroniche possono essere portate gratuitamente presso le stazioni di riciclaggio e altri siti di raccolta o essere raccolte presso le famiglie. Informazioni aggiuntive sono disponibili presso dipartimento tecnico della città.

DENVER ELECTRONICS A/S Omega 5A, Soeften DK-8382 Hinnerup Danimarca facebook.com/denverelectronics